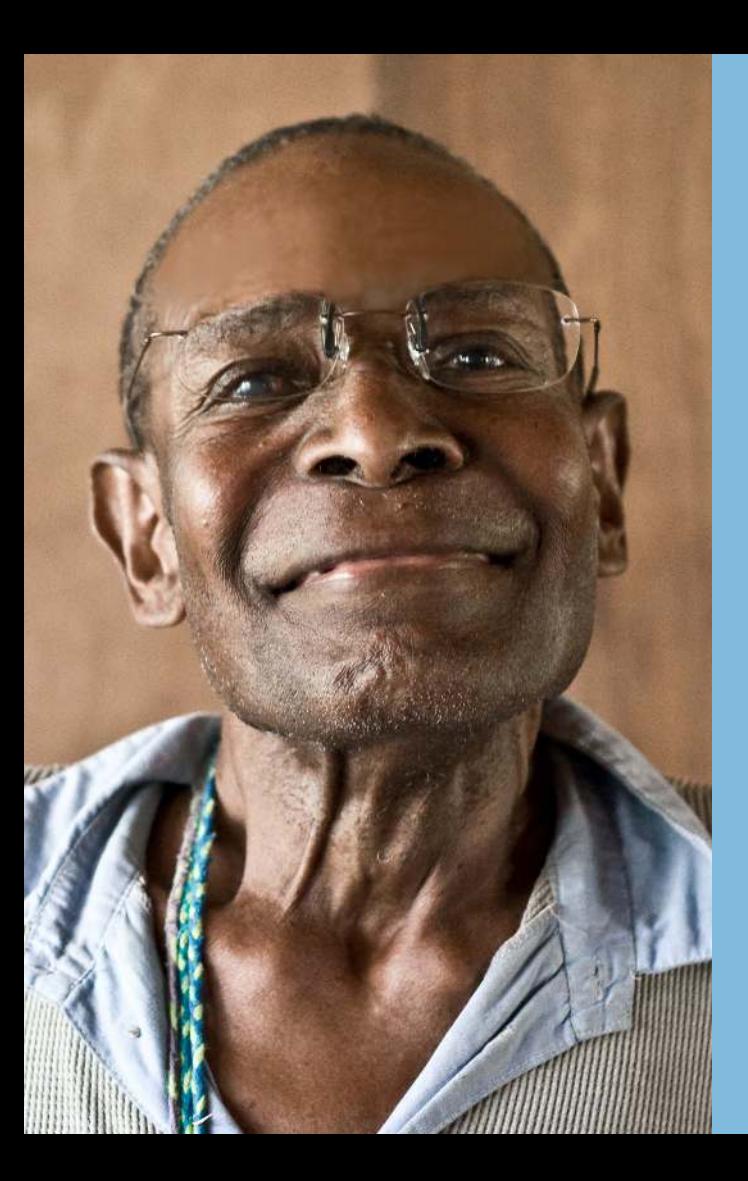

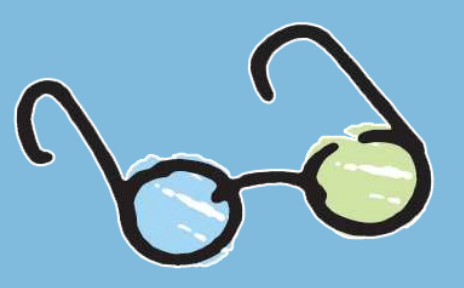

### **RESTORINGVISION.ORG**

# How to Create Your Own Facebook Fundraiser

A Step-By-Step Guide on How to Launch Your Own Fundraising

# 1- SEARCH for RestoringVision & click on RestoringVision

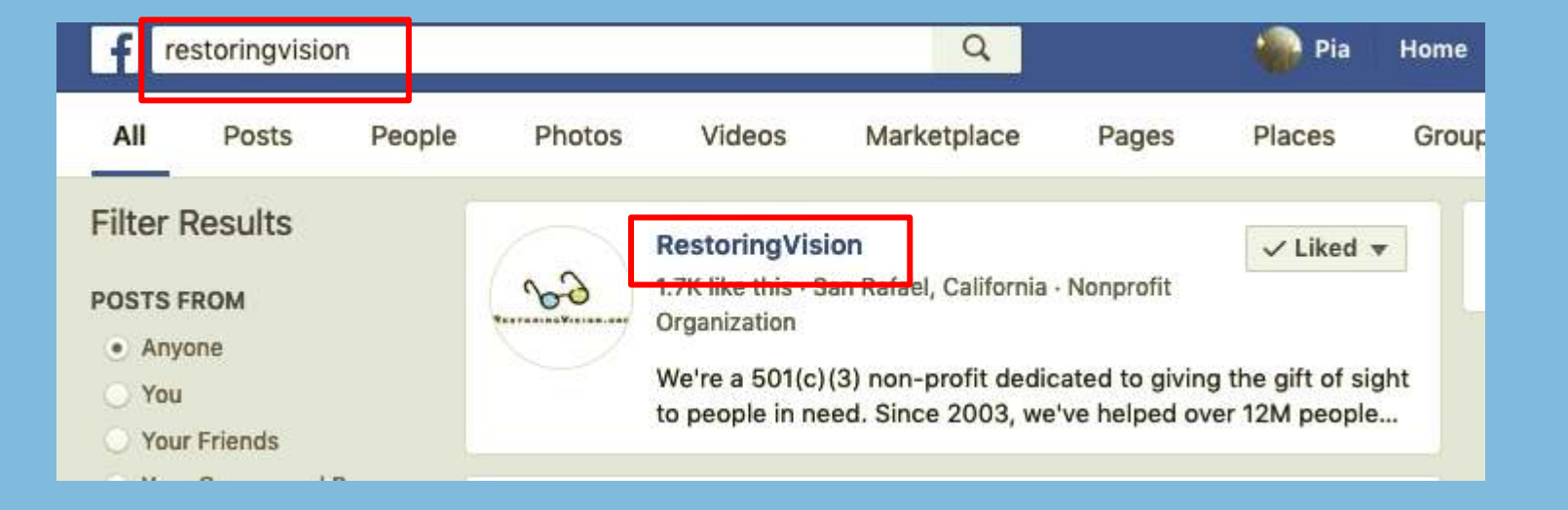

## 2- CLICK on CREATE FUNDRAISER

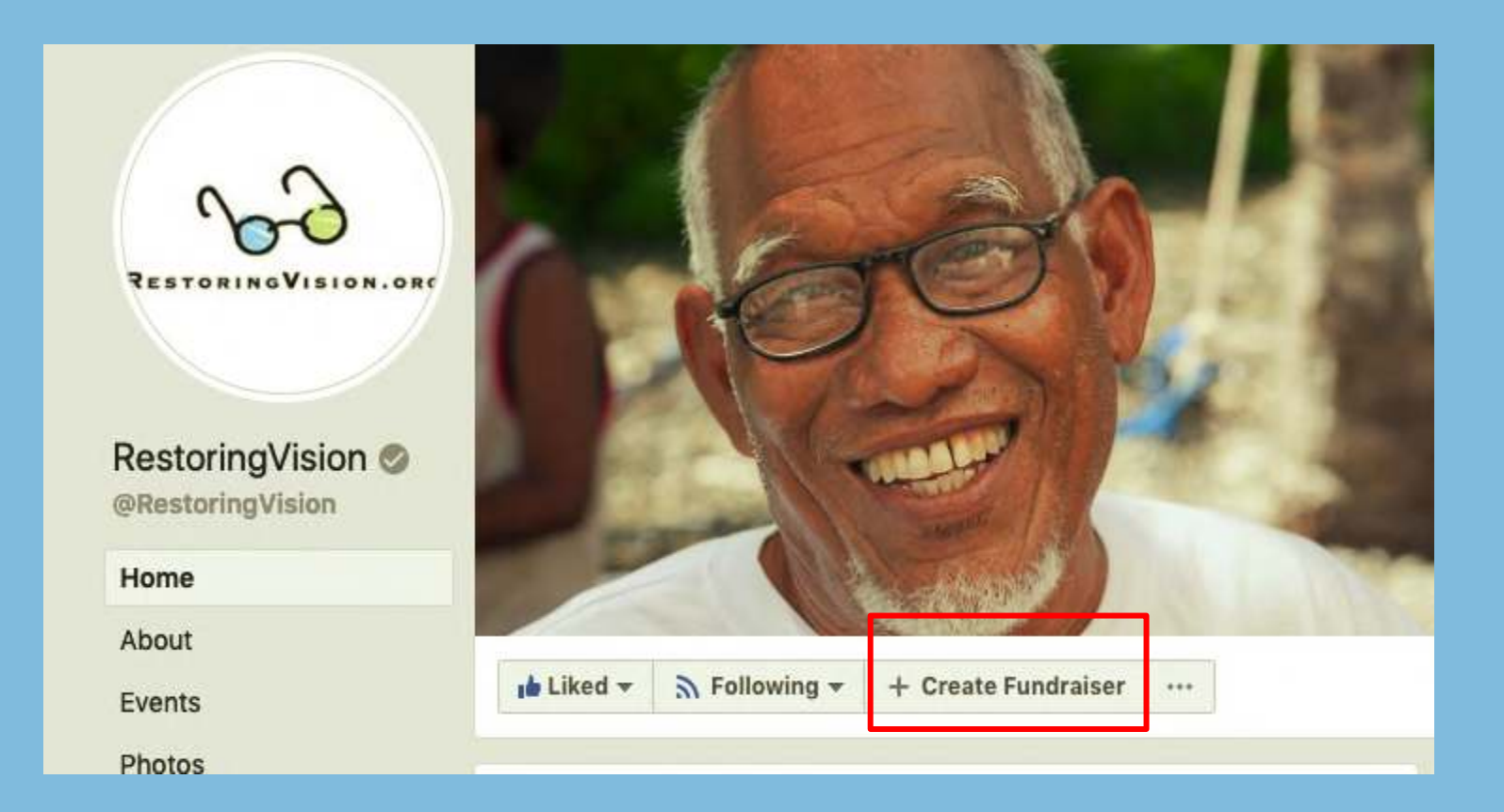

# 3- SELECT NonProfit: RestoringVision.Org

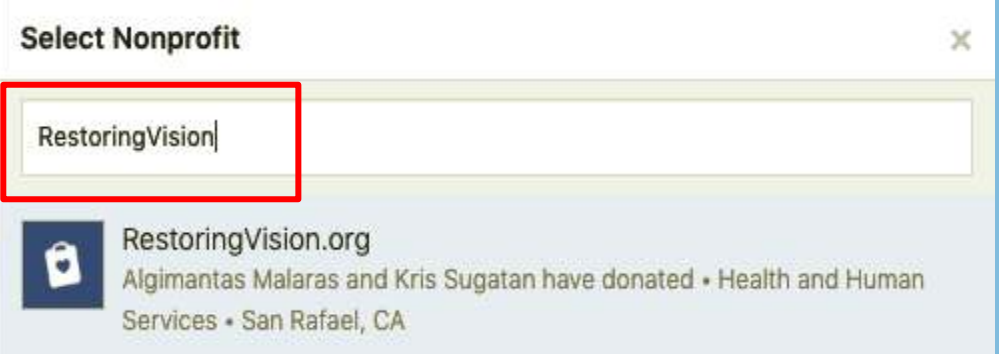

# 4- ENTER the info

-Who are you raising money for?: RestoringVision.org

-How much money would you like to raise?:

Enter your goal and choose USD for the currency type

-When would you like your fundraiser to end?: Enter what day you would like the fundraiser to be over

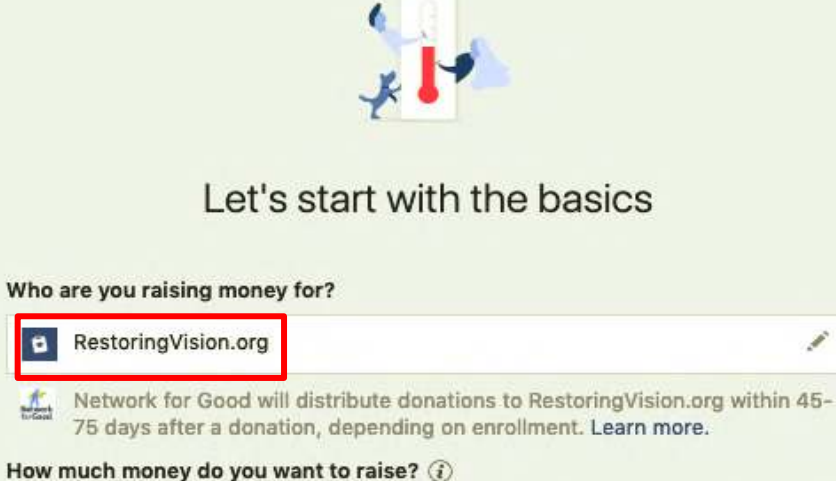

500 **USD** When should your fundraiser end? (i) May 1, 2019 Fundraisers are @ Public, so anyone on or off Facebook can see them. Only people on Facebook can donate. **Next** 

### Click NEXT

### 5- TELL your story

Create a fun title for your fundraiser and share your own story explaining why you're supporting RestoringVision and why you think our work is important.

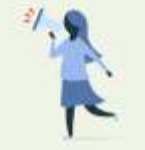

Tell your story

What's the title of your fundraiser? (i)

Pia's Fundraiser for RestoringVision.org

Why are you raising money? (i)

Want to join me in supporting a good cause? Let me tell you about RestoringVision :) RestoringVision is an efficient source for new, high quality reading glasses; whose partnered with 1,400 organizations to supply over 12 million glasses to those in need in 130 countries!

RestoringVision's Mission is to empower the lives of millions by restoring vision around the world. The ability to read, to see clearly, to learn & work without visual limitations is a gift I hope you can help me share with those in need. Any contribution helps.

6- SELECT a photo Choose a photo for your fundraiser cover! You can use one of the images provided [here](http://www.apple.com).

### Then, click CREATE

### Pick a cover photo or video

Suggested photo (i)

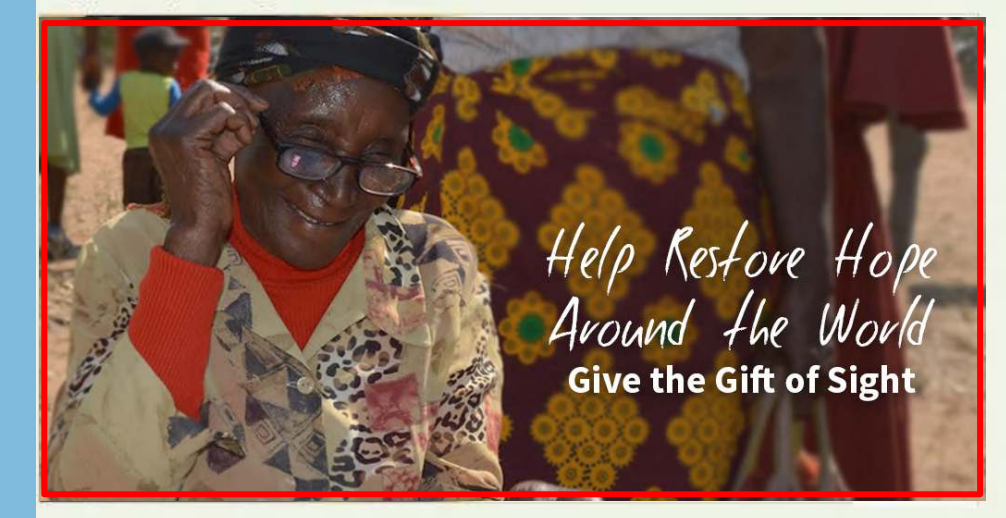

#### **More suggestions**

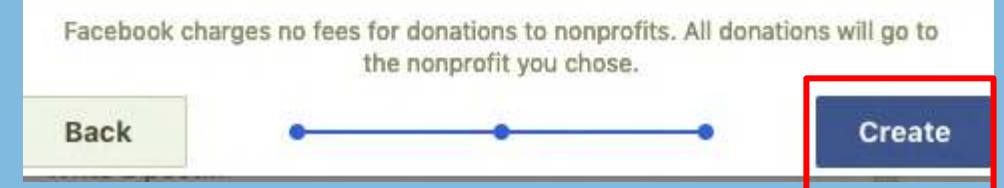

## 7- PUBLISH your fundraiser

### CONGRATULATIONS!

Your fundraiser has been published!

Now you're ready to FUNraise.

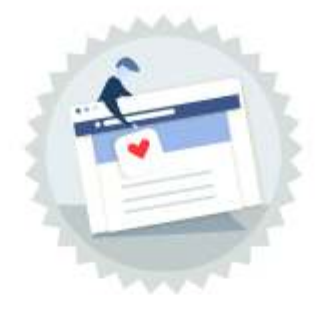

Congratulations, your fundraiser has been published! Now it's time to raise money:

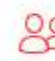

#### Invite your friends

Build momentum by connecting friends to your fundraiser. People who invite friends are 4 times more likely to reach their goal.

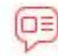

#### Share in News Feed

Share your story to let friends know why this nonprofit is important to you, and why they should donate.

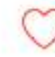

#### Donate to Your Fundraiser

Other people are more likely to donate when they see that someone has already contributed. It also shows your commitment to helping the cause.

# 8- SHARE your fundraiser

### Now it's time to SHARE with your friends!

Select "Share on Your Timeline" to promote your fundraiser on your timeline.

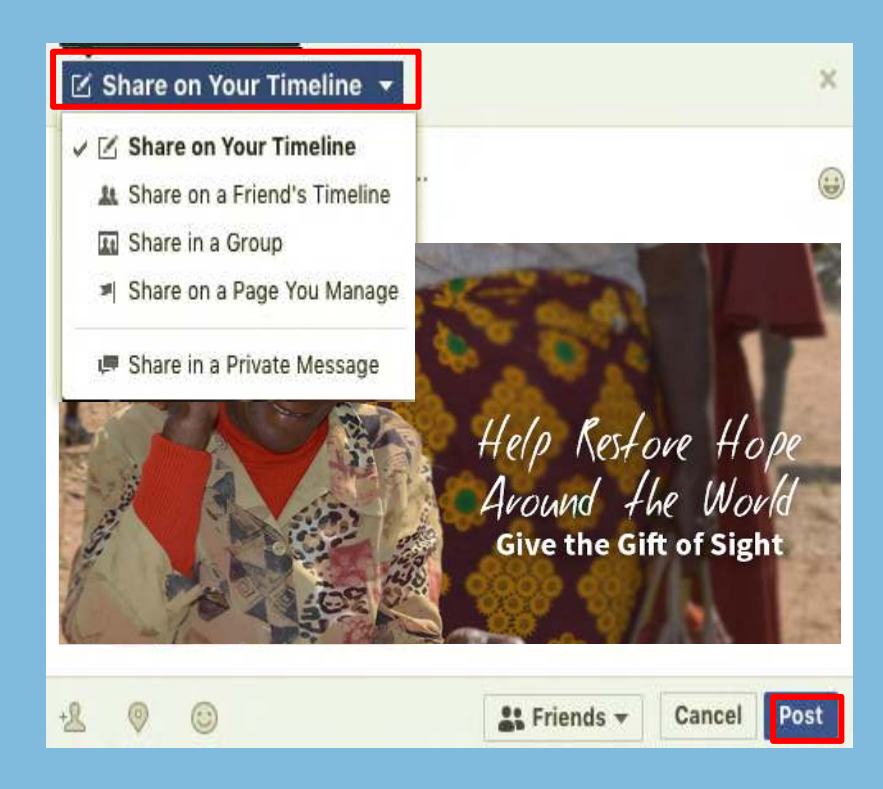

You can also share your fundraiser to a friend's timeline, in a group, on a page you manage, or in a private message.

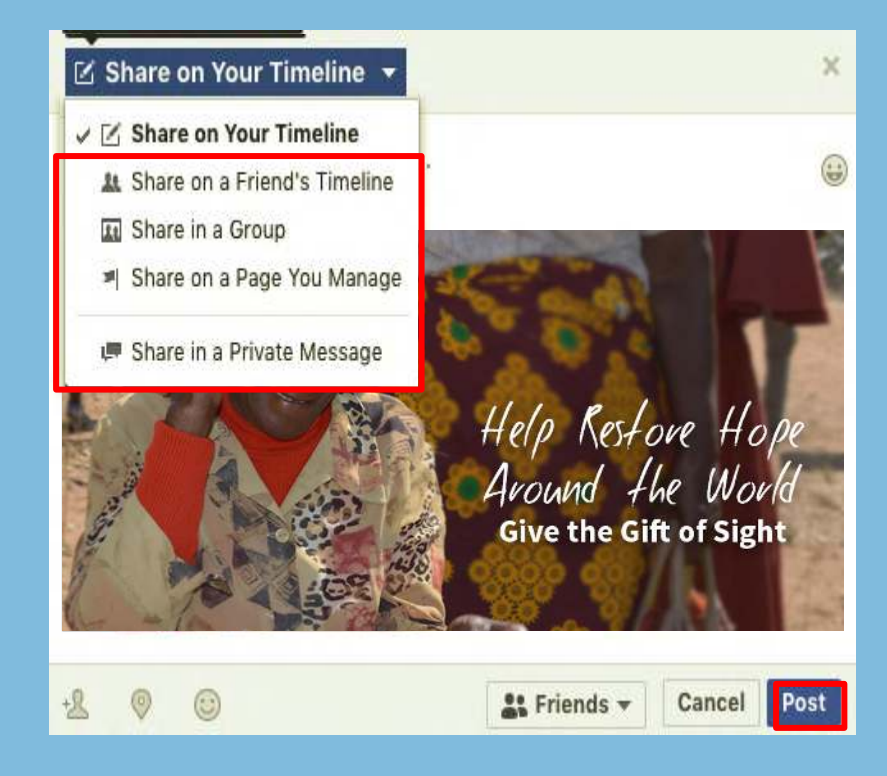

### 9- UPDATE your donors

Add posts and photos to your fundraiser to keep your donors updated.

This is a great place to thank your donors and post fun facts about RestoringVision!

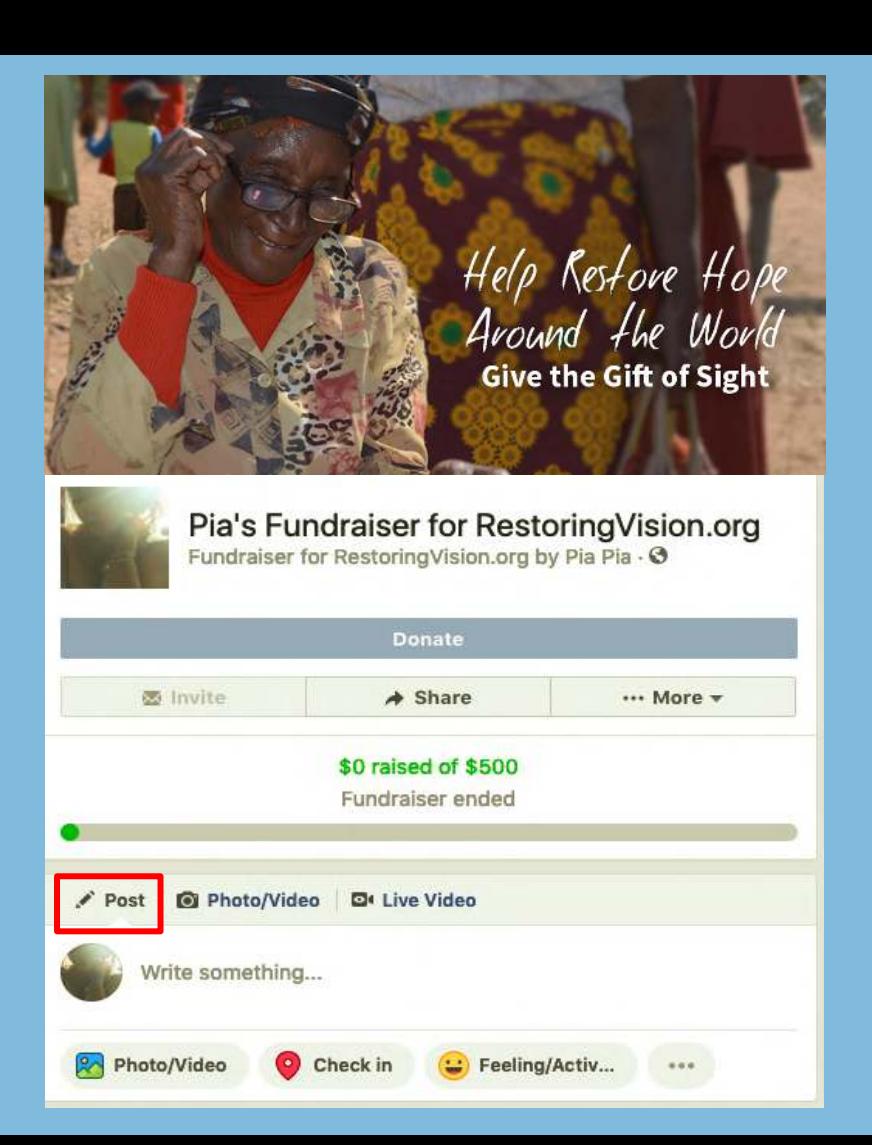

# 10- DO MORE

# Want to do even more?

Click on "More" to match donations, add organizers, or make changes to your fundraiser.

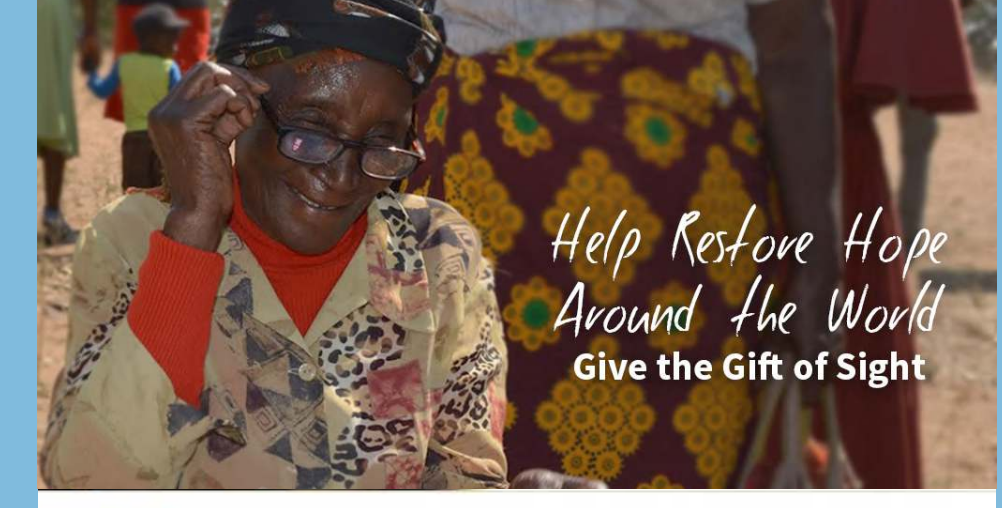

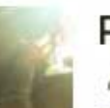

### Pia's Fundraiser for Restoring Vision.org

Fundraiser for RestoringVision.org by Pia Pia - +

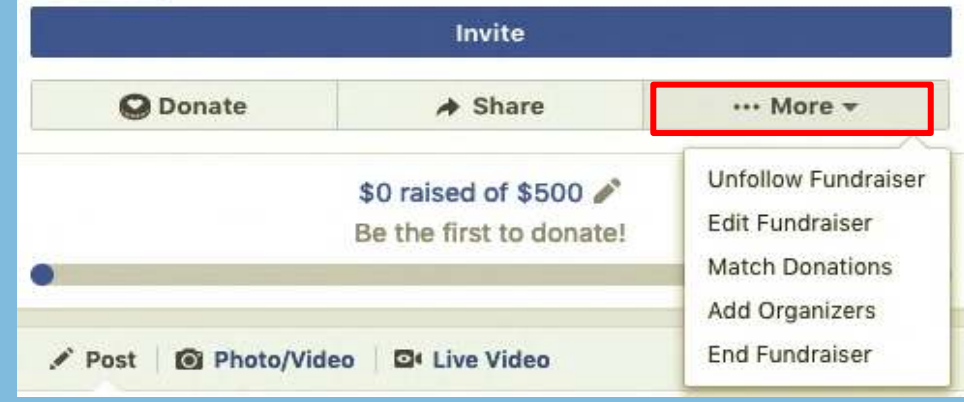

# Put the FUN in FUNdraising!

- •Pledge to do a silly dance or lip-sync on Facebook Live if you get halfway your goal
- •Pledge to complete a viral challenge, like the mannequin challenge if you reach your goal
- •Create a vision board on Pinterest explaining why you're raising money and share it on your fundraiser page
- •Host a game night or dinner party and request \$5 donations from each guest

# THANK YOU!

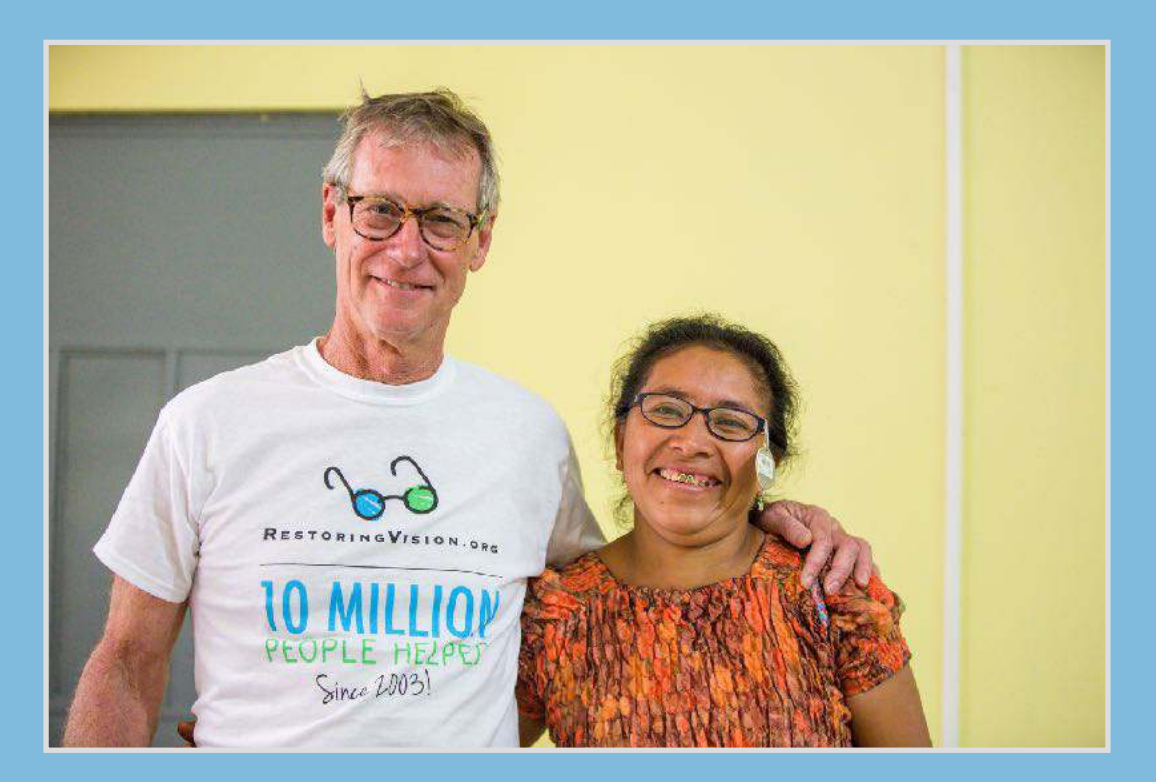